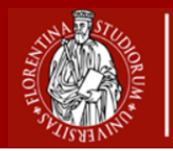

# **Guida alla compilazione del Piano di studi**

**Corso di laurea triennale in:**

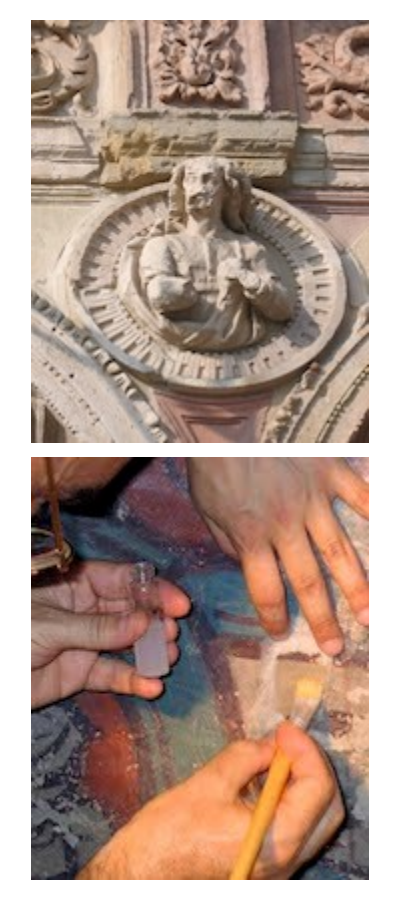

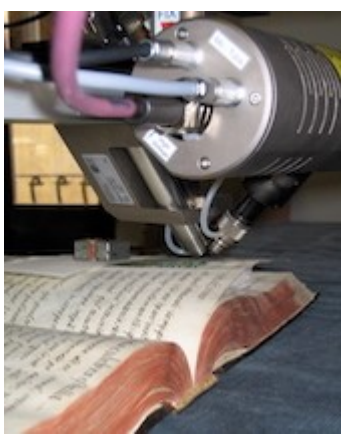

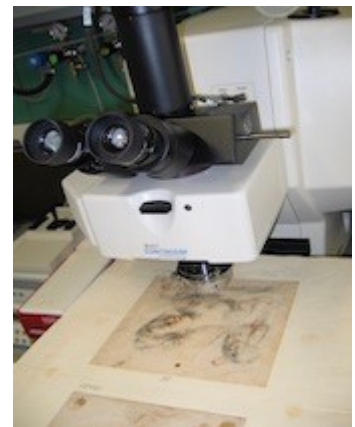

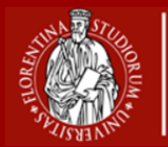

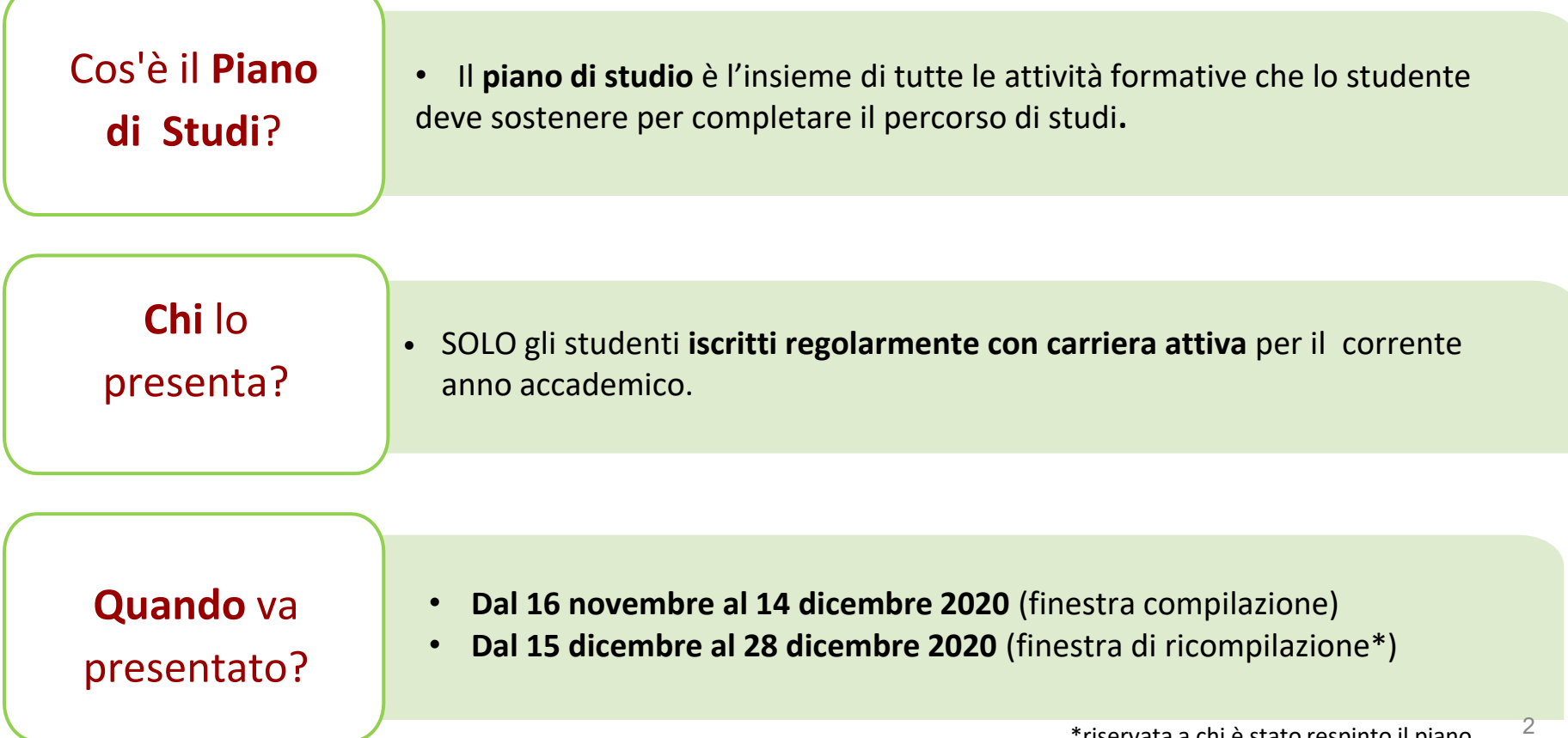

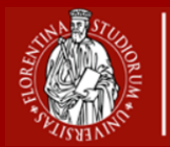

## **Che tipologia di piano di studi esistono?**

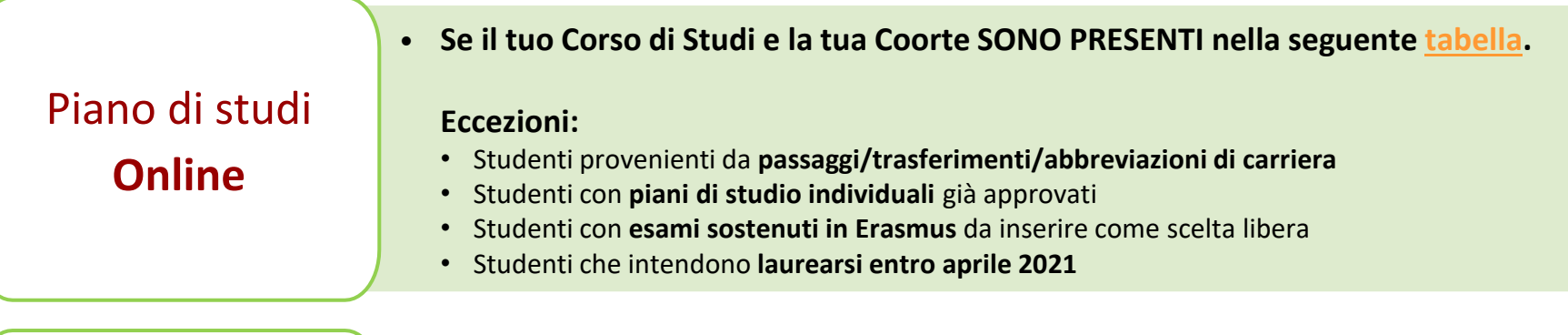

Piano di studi **Cartaceo**

- **Se il tuo corso di studio e la relativa coorte NON sono indicati nella tabella**
- Oppure se si appartiene a una delle **categorie escluse** dalla compilazione online.

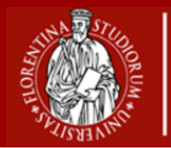

## **Piani di studio online: standard o ad approvazione automatica?**

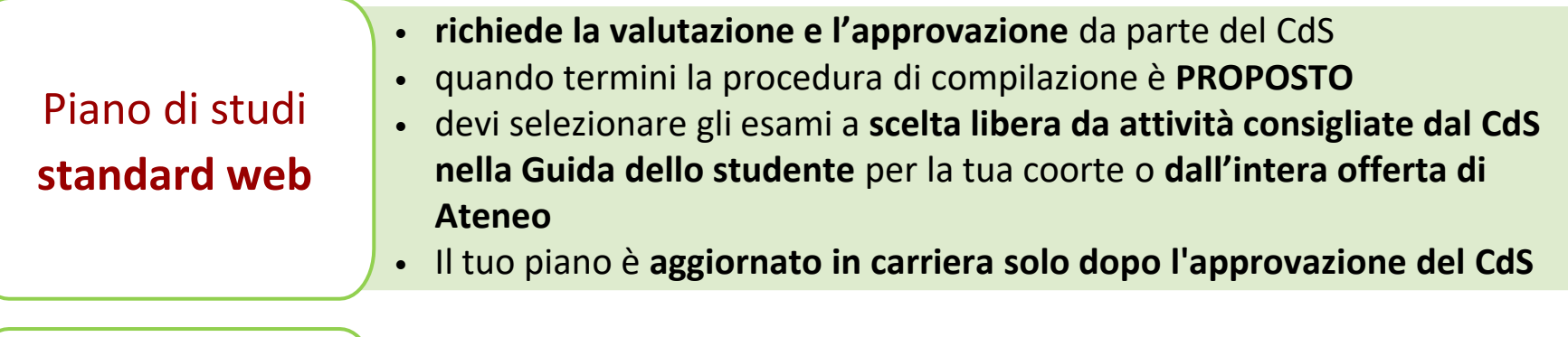

Piano di studi **ad approvazione automatica\***

- **non richiede la valutazione** da parte del CdS
- **approvato in modo automatico** quando termini la procedura di compilazione
- devi selezionare gli **esami a scelta libera da una lista fornita dal CdS**
- Il tuo piano è **aggiornato in carriera immediatamente**

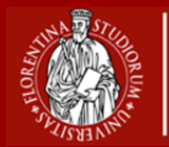

Cosa si intende per **Coorte**?

• Si tratta dell'**insieme degli studenti** che, in un certo anno accademico, si sono **iscritti per la prima volta al Corso di Studio**, identificati dall'anno accademico di immatricolazione.

Dove vedo **la mia Coorte**?

• Nell'applicativo "**[Gestione Carriera Studente](https://studenti.unifi.it/auth/Logon.do?EnableRwd=1)**" (GCS), coincide con l'anno di regolamento.

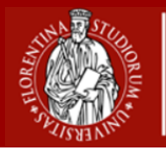

#### **Scelta o cambio del percorso**

- Puoi scegliere o cambiare percorso\* esclusivamente **online**
- Accedi a **GCS**
- **Carriera -> Scelta del percorso**

**Quando** posso scegliere o cambiare il percorso?

**Vorrei scegliere** 

**o cambiare il** 

**percorso,** come

procedo?

- [•](https://www.scienze.unifi.it/upload/sub/modulistica/modifica%20urgente%20piano%20di%20studio_new.pdf) La scelta o cambio del percorso avviene **prima della presentazione del piano di studio**
- nel periodo **16 novembre – 14 dicembre 2020**

**Fisiche e Naturali**

6

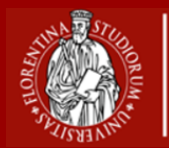

**Come** presento il Piano di studi?

1. Se il Piano di studi è **Online**, accedi a **[Gestione Carriera Studente](https://sol-portal.unifi.it/ls-3-studenti.html)**;

**Fisiche e Naturali**

2. Se Piano di studi è **Cartaceo**, devi **richiedere il modulo cartaceo**, dalla tua e-mail istituzionale, all'indirizzo e-mail *scienze.pianistudio(AT)unifi.it* Una volta compilato e scansionato, il piano di studi **va caricato [sull'apposito](https://docs.google.com/forms/d/e/1FAIpQLScCr2g22_TsJ96VBA7fRjcCV2Z-1AtoypoPkYlvnVdRFEiQxA/viewform) modulo Google**.

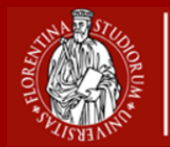

## **Il mio piano è stato rifiutato**, come procedo?

• Potrai presentare un nuovo piano di studi **dal 15 al 28 dicembre 2020**

**Fisiche e Naturali**

• NB. Se il piano è stato respinto prima del 14 dicembre, **puoi comunque presentare un nuovo piano**

**Sono un laureando**, è possibile cambiare il piano di studi?

- [•](https://www.scienze.unifi.it/upload/sub/modulistica/modifica%20urgente%20piano%20di%20studio_new.pdf) **Sì**, puoi chiedere la **variazione straordinaria del piano di studi** (entro 60gg prima della laurea)
- Compila e firma l'**[apposito](https://www.scienze.unifi.it/upload/sub/modulistica/modifica%20urgente%20piano%20di%20studio_new.pdf) modulo**, allega la **stampa dell'ultimo piano di studi approvato** da GCS, invialo per mail alla **Segreteria Studenti**  *informa.studenti(AT)unifi.it*
- 8 • **Oggetto**: [SMF] Variazione straordinaria del piano di studi SMFN - Nome corso di laurea - Nome Cognome

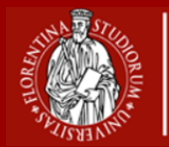

**Ho bisogno di assistenza**, a chi posso rivolgermi?

- Puoi inviare una **mail** dalla tua posta elettronica istituzionale **scienze.pianistudio(AT)unifi.it**
- Oggetto: "Piano di studi nome CdS " testo: matricola, il corso di studio frequentato e il problema riscontrato
	- Puoi telefonare al **call center** della Scuola al numero **055 2751352**
		- Attivo lun mar mer: 9.30 12.30 gio: 14.30 17.00

**Dove posso trovare guide sulla compilazione?**

Puoi consultare:

- La **Guida alla [compilazione](https://sol-portal.unifi.it/upload/sub/documenti/piani-studio/guida_piani_studio_studente.pdf)**;
- La pagina **[Come fare](https://www.unifi.it/p11679.html) per..**;
- Il **video [Tutorial](https://www.scienze.unifi.it/vp-238-piani-di-studio.html)**.

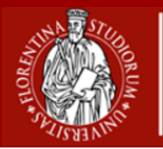

#### **Piano di studio online standard: iter di approvazione**

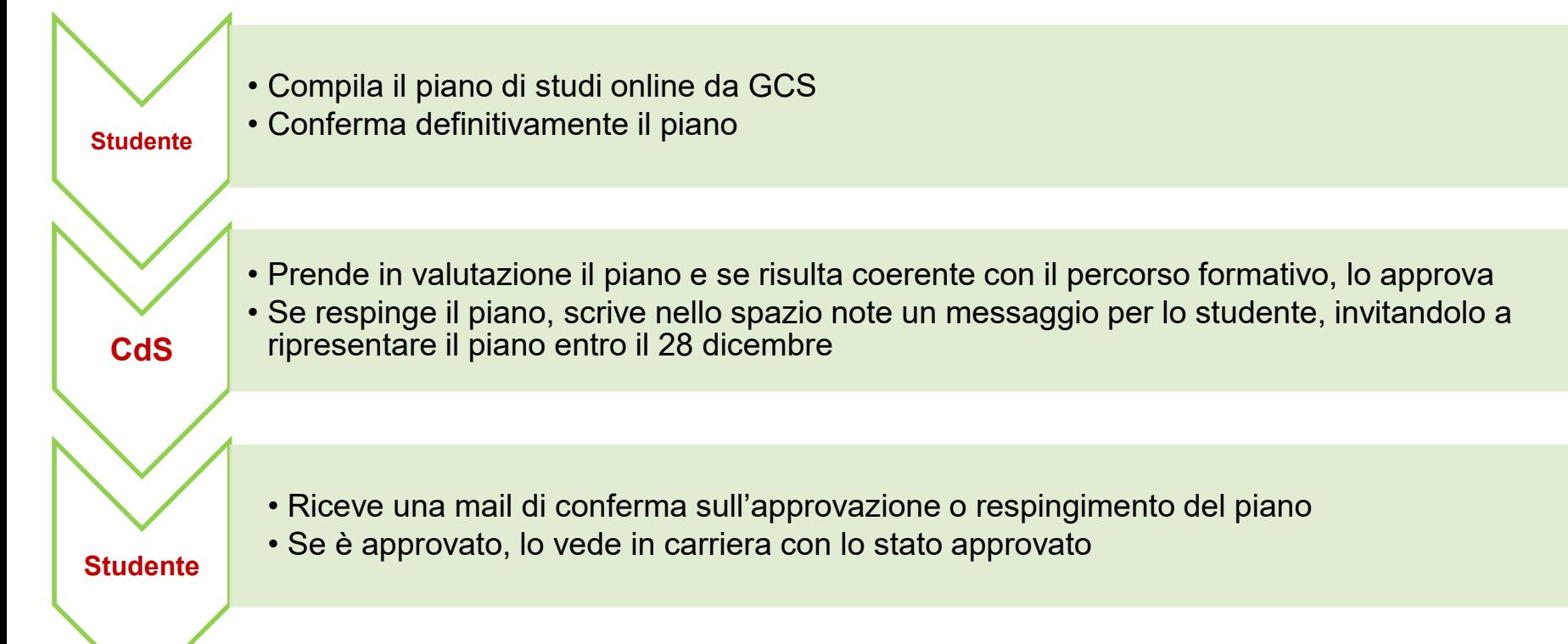

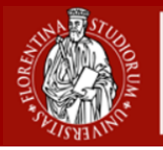

**CdS**

**Scuola**

**Scuola di Scienze Matematiche Fisiche e Naturali**

#### **Piano di studio cartaceo: iter di approvazione**

- Chiede il modulo cartaceo a scienze.pianistudio(at)unifi.it
- **Studente** • Compila e carica il piano tramite il modulo online predisposto
- **Scuola** • Se è formalmente corretto, protocolla il piano (altrimenti invita lo studente a ricompilarlo) • Lo invia al CdS per la valutazione e l'approvazione
	- Approva il piano di studi nel primo comitato della didattica utile dopo il 14 dicembre • Se respinge il piano, chiede allo studente di ripresentare il piano entro il 28 dicembre
	- Trasmette la delibera ricevuta dal CdS, insieme al piano approvato, alla Segreteria Studenti

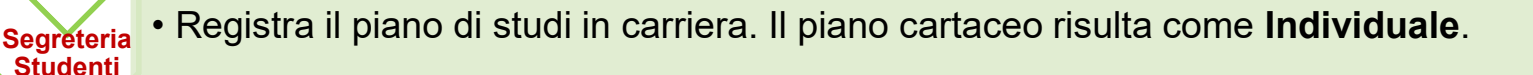